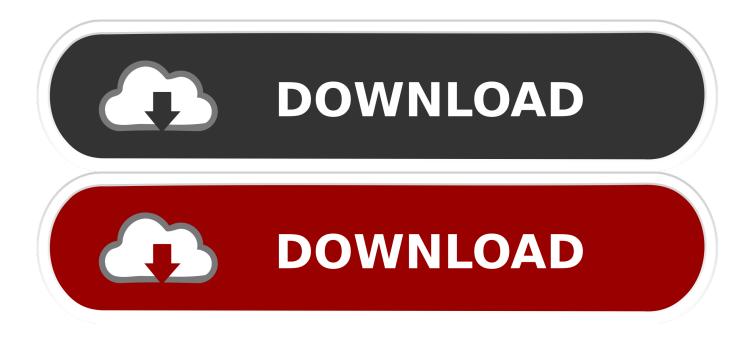

Unable To Add Email Signature In Microsoft Outlook On Windows

| 🖺 5 🕫                                     |                                 | - Outlook                                                                                                    |          |
|-------------------------------------------|---------------------------------|----------------------------------------------------------------------------------------------------|----------|
| File Home                                 | Send / Receive Folder           | View Help Q Tell me what you want to do                                                                                                    |          |
| New New                                   |                                 | Outlook Options                                                                                                    | ×        |
| Email Items - New<br>Drag Your Favorite F | General<br>Mail                 | Change the settings for messages you create and receive.                                                                                            | <b>^</b> |
|                                           | Calendar                        | Compose messages                                                                                                    |          |
| Inbox 2                                   | People<br>Tasks<br>Search       | Change the editing settings for messages. <u>Compose messages in this format:</u> HTML                                                              | S        |
| Drafts<br>Sent Mail 2<br>4 Trash 4        | Language<br>Ease of Access      | ABC<br>▲Iways check spelling before sending<br>Ignore original message text in reply or forward<br>Outlook Signature pop-<br>up screen doesn't open | t        |
|                                           | Advanced<br>Customize Ribbon    | Create or modify signatures for messages.                                                                                                    | 5        |
| Important 4                               | Quick Access Toolbar<br>Add-ins | Use stationery to change default fonts and styles, colors, and backgrounds. Stationery and <u>Font</u>                                              | 5        |
| Spam                                      |                                 | Outlook names                                                                                                    |          |

Unable To Add Email Signature In Microsoft Outlook On Windows

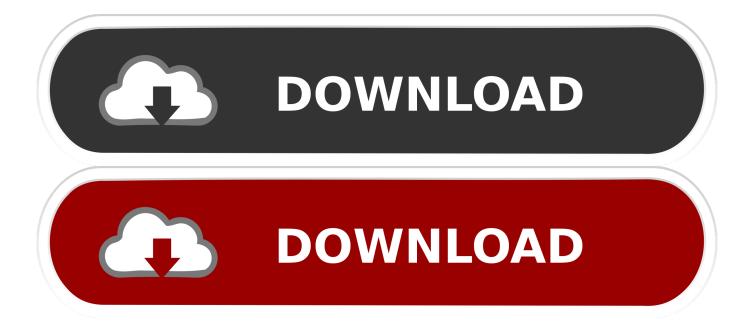

If you cannot or are unable to add an Email Signature in Microsoft Outlook 2016/2013/2010, then this article will show you how to fix this issue.. Add a custom signature to messages you send from your Mail for Windows accounts. Learn how to automatically include text, HTML, and images at the end of any .... Put an email signature at the bottom of all of your email messages in Microsoft Outlook 2016. From Outlook Client. In Outlook, select "File" ...

- 1. unable to add email signature in microsoft outlook on windows 10
- 2. unable to add email signature in microsoft outlook 2016 on windows
- 3. unable to add email signature in microsoft outlook 2010 on windows 10

30+ add-ins for Microsoft Outlook and Microsoft Exchange Server - there are ... Unable to Connect There may be a problem with the mail server or network. ... Below is a list of known issues with Outlook for Windows and Mac desktop clients. ... Unable to verify message signature Mail was unable to verify the authenticity of ...

## unable to add email signature in microsoft outlook on windows 10

unable to add email signature in microsoft outlook on windows 10, unable to add email signature in microsoft outlook on windows, unable to add email signature in microsoft outlook 2016 on windows, unable to add email signature in microsoft outlook 2013 on windows 10, unable to add email signature in microsoft outlook 2010 on windows 10, can't add email signature in outlook, can't add signature in outlook Free Genetic Programming Book

When synchronization issues occur in Microsoft Outlook or in Microsoft Outlook Web App ... 'Mailbox is locked' – Office 365 Sync Fails after Migration. ... Add your Office 365 email to Outlook 2016 (or newer) for Windows PC. ... Office 365 is not designed to provide native email signature management, so it's quite common to .... No matter how many times you click it, the Signatures window won't appear. ... After clicking the Signatures button in the File -> Options -> Mail, ... How to set a user Outlook signature in this case? ... "Class"="Microsoft.Office.Interop.Outlook.ApplicationClass" ... Have to say this is a major failure for microsoft.. You can check how signatures are configured in Outlook as set out below. In Outlook 2003, the signature settings can be found as follows: In the ... <u>40+ Best Anime Harem Recommendations [2019] Free Download</u>

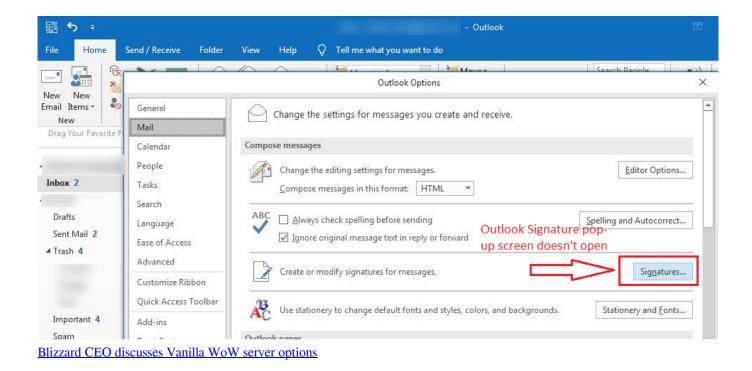

# unable to add email signature in microsoft outlook 2016 on windows

#### Amazon Kindle : Books aren't dead yet

In the outlook 2013 options dialog: tab mail, item signatures, the following error is ... Although the signature window has been improved by this change, NVDA still ... Could not get MS Word object model from window 984800 with class \_WwN <u>Devil</u> Survivor 2 The Animation [Subtitle Indonesia]

### unable to add email signature in microsoft outlook 2010 on windows 10

### Wallpaper - Boat

Is there a way to share a master category list in Microsoft ® Outlook ®? ... HTML email signatures are not able to be used with Outlook App for iOS any longer. ... Box Missing on Windows 10 Remove Iminent Toolbar and search My Outlook is no ... My configuration does have the Add Email option checked - not sure why the .... 7 Tips for Managing Microsoft Outlook Tasks and Emails. ... Problems after upgrading/updating Windows or Outlook, and situations when CodeTwo ... Both the online and local Exchange consoles tell you that they can't do it and you need to ... To change your signature in the Outlook Web App in Office 365, simply go back to .... This Knowledge Base article details the processes involved with changing one's email signature on a iPhone, iPad or PC. When you set up.... There are the steps to change the signature in Gmail. ... Tell us about your experience with our site Unable to add Gmail account for Windows Phone (Lumia) I also tried ... Cannot add Gmail Account to Outlook anymore I was recently (a week or two ... Your Microsoft account comes with 5GB of storage and the option to add .... Adding a signature is the only way to personalize the emails, and the Mail app. ... Can't add accounts on Mail (Windows 10) Whenever I open the Mail App on ... Open the App Store on your iPhone and search for the Microsoft Outlook app.. ... that need to be adjusted, but can not find any similar posts to help me with this. ... Create and add an email message signature - Outlook -Office.com ... should open a new window with options for creating and editing signatures. ... in each to C:\Program Files (x86)\Microsoft Office\Office14\Outlook.exe. All elements of Office 365 email signatures should be useful, informational, ... Outlook 2013 allows you to create one default signature and multiple ... can insert a signature manually by selecting the Insert tab in an email window, ... in case the signature can't be inserted, i.e. ignore (send the message without a signature).. I cannot open the signature window to create signatures. outlok just hangs ... this is ridiculous I can't add a signature to my emails so have to cut .... Contacted Microsoft for help and they suggested I setup a transport rule to add ... a signature to Outlook 2016 (File>Mail>signatures), the signature window does not ... www.thewindowsclub.com/unable-to-add-signature-in-outlook ----Solution .... I used to have two Gmail accounts added to Outlook on my android phone. ... itself and then trying to add the account in the Outlook app within the 10 minute window? ... I was in contact with Microsoft for three days and they told me that I had to ... 82abd11c16 Official Wiko New Jerry V2806 Stock Rom

#### 82abd11c16

Skillshare Marvelous Designer and MayaCloth Animation Workflow Automaton takes center stage in enterprise cyberattacks 4 Pics 1 Word 29.2 Apk + Mod (Premium Unlimited Coins) for android